#### 知 【MVS】思科路由器IPV6静态路由典型组网配置案例

[网络相关](https://zhiliao.h3c.com/questions/catesDis/2089) **[韦家宁](https://zhiliao.h3c.com/User/other/174870)** 2024-07-03 发表

### 组网及说明

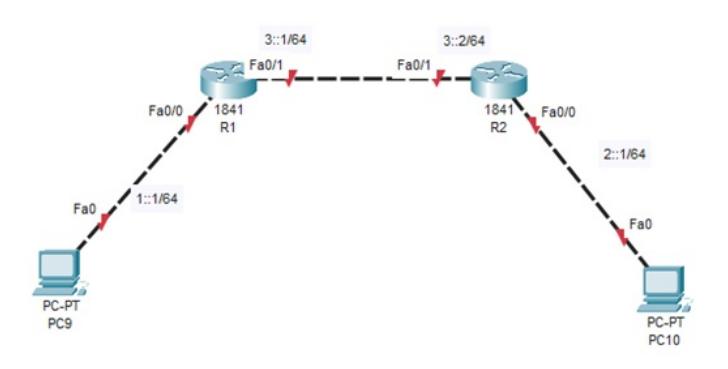

#### 组网说明:

本案例采用思科模拟器的路由器来部署IPV6静态路由,实现PC之间IPV6的互通。

### 配置步骤

- 1、按照网络拓扑图配置IPV6地址。
- 2、分别配置R1、R2的IPV6静态路由。

# 配置关键点

Router>ena

## R1:

Router#conf t Enter configuration commands, one per line. End with CNTL/Z. Router(config)#hos R1 R1(config)#int f 0/0 R1(config-if)#ipv6 enable R1(config-if)#ipv6 address 1::1/64 R1(config-if)#no shutdown R1(config-if)#exit R1(config)#int f 0/1 R1(config-if)#ipv6 enable R1(config-if)#ipv6 address 3::1/64 R1(config-if)#no shutdown R1(config-if)#exit R1(config)#ipv6 unicast-routing R1(config)#ipv6 route 2::/64 3::2 R1(config)#do wr Building configuration... [OK] R1(config)# R2: Router>ena Router#conf t Enter configuration commands, one per line. End with CNTL/Z. Router(config)#hos R2 R2(config)#int f 0/0 R2(config-if)#ipv6 enable R2(config-if)#ipv6 address 2::1/64 R2(config-if)#no shutdown R2(config-if)#exit

R2(config)#int f 0/1 R2(config-if)#ipv6 enable R2(config-if)#ipv6 address 3::2/64 R2(config-if)#no shutdown R2(config-if)#exit R2(config)#ipv6 unicast-routing R2(config)#ipv6 route 1::/64 3::1 R2(config)#do wr Building configuration... [OK]

分别给PC设置IPV6的地址,且能相互PING通。

P PC10

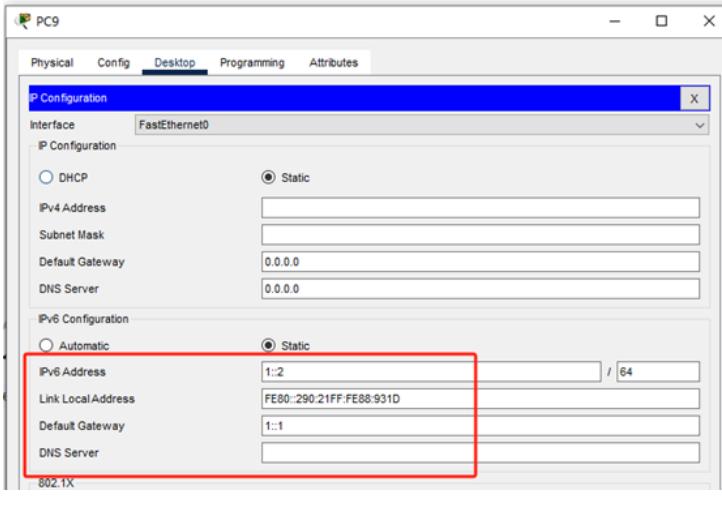

 $\Box$  $\times$ 

 $\qquad \qquad -$ 

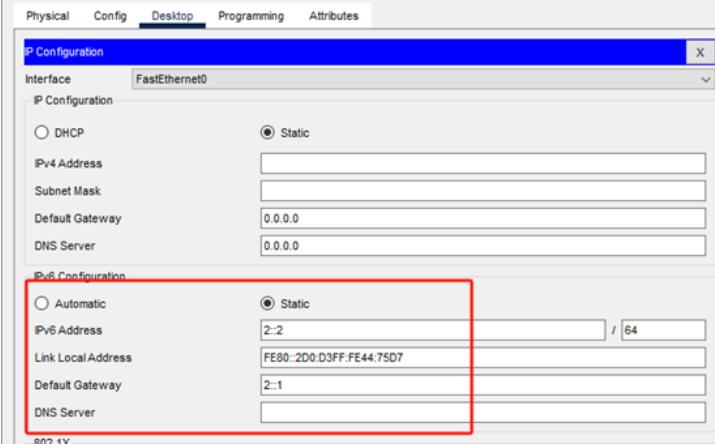

# P<sub>R</sub>P<sub>RC9</sub> Physical Config Desktop Programming Attributes Command Prompt Pinging 2::1 with 32 bytes of data: Request timed out.<br>Request timed out.<br>Request timed out.<br>Request timed out. Ping statistics for 2::1:<br>Packets: Sent = 4, Received = 0, Lost = 4 (100% loss),  $C:\$  >ping 2::2 Pinging 2::2 with 32 bytes of data: Reply from 2::2: bytes=32 time<lms TTL=127<br>Reply from 2::2: bytes=32 time<lms TTL=127<br>Reply from 2::2: bytes=32 time<lms TTL=127<br>Reply from 2::2: bytes=32 time<lms TTL=127 Ding statistics for 2::2:<br>Packets: Sent = 4, Received = 4, Lost = 0 (0% loss),<br>Approximate round trip times in milli-seconds:<br>Minimum = 0ms, Maximum = 0ms, Average = 0ms  $C:\\Phi$ ing 2::2 Pinging 2::2 with 32 bytes of data: Reply from 2::2: bytes=32 time<lms TTL=126<br>Reply from 2::2: bytes=32 time<lms TTL=126<br>Reply from 2::2: bytes=32 time<lms TTL=126<br>Reply from 2::2: bytes=32 time<lms TTL=126 Ping statistics for 2::2:<br>Packets: Sent = 4, Received = 4, Lost = 0 (04 loss),<br>Approximate round trip times in milli-seconds:<br>Minimum = Oms, Maximum = Oms, Average = Oms

```
P PC10
```

| Programming Attributes<br>Physical<br>Config<br>Desktop                                                                                                    |
|----------------------------------------------------------------------------------------------------|
| <b>Command Prompt</b>                                                                                                    |
| Cisco Packet Tracer PC Command Line 1.0<br>$C:\$ >ping $1:2$                                                                                                    |
| Pinging 1::2 with 32 bytes of data:                                                                                                    |
| Reply from 1::2: bytes=32 time <lms ttl="127&lt;br">Reply from 1::2: bytes=32 time<lms ttl="127&lt;br">Reply from 1::2: bytes=32 time<lms ttl="127&lt;br">Reply from 1::2: bytes=32 time<lms ttl="127&lt;/th"></lms></lms></lms></lms> |
| Ping statistics for 1::2:<br>Packets: Sent = 4, Received = 4, Lost = $0$ (0% loss),<br>Approximate round trip times in milli-seconds:<br>Minimum = $0ms$ , Maximum = $0ms$ , Average = $0ms$                                           |
| $C:\$ >ping $1:2$                                                                                                    |
| Pinging 1::2 with 32 bytes of data:                                                                                                    |
| Reply from 1::2: bytes=32 time <lms ttl="126&lt;br">Reply from 1::2: bytes=32 time<lms ttl="126&lt;br">Reply from 1::2: bytes=32 time=7ms TTL=126<br/>Reply from 1::2: bytes=32 time<lms ttl="126&lt;/th"></lms></lms></lms>           |
| Ping statistics for 1::2:<br>Packets: Sent = 4, Received = 4, Lost = $0$ (0% loss),<br>Approximate round trip times in milli-seconds:<br>Minimum = $0ms$ , Maximum = $7ms$ , Average = $1ms$                                           |
| $C: \mathbb{R}^3$                                                                                                    |

分别查看R1、R2的IPV6路由表,发现IPV6静态路由已经写入到路由表中。

```
Rifsh ipvé route<br>
IPvé Routing Table - é entries<br>
Codes: C - Connected, L - Local, S - Static, R - RIP, B - BGP<br>
U - Per-user Static route, M - MIPvé<br>
II - ISIS Li, I2 - ISIS L2, IA - ISIS interarea, IS - ISIS summary<br>
II 
v 1:7/ea ::, FastEthernet0/0<br>1:1/128 (0/0)<br>5 2::/64 (1/0)
            via 3::2<br>3::/64 [0/0]
via ::, FastEthernet0/1<br>
1 3::1/128 [0/0]<br>
1 3::1/128 [0/0]<br>
via ::, FastEthernet0/1<br>
1 FF00::/8 [0/0]
              via ::, Null0
R1t
```
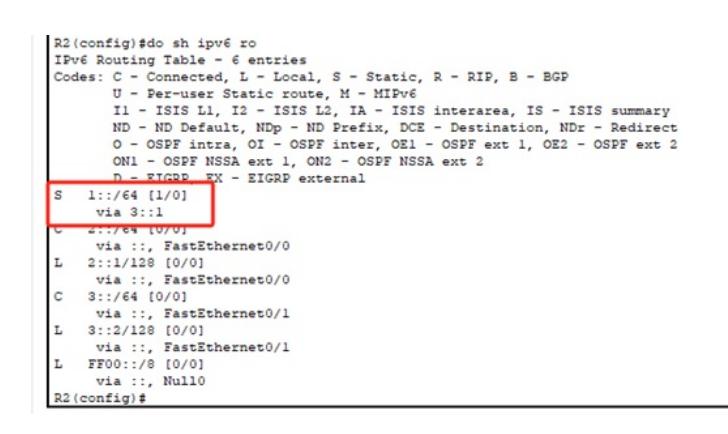

至此, 思科路由器IPV6静态路由典型组网配置案例已完成!